# RHCE Study Notes

- [Systemnotes.org](http://www.systemnotes.org/), RedHat Linux Flash Cards
- Stuff to remember:
	- Look at the latest [objectives](https://www.redhat.com/certification/rhce/prep_guide/) for the exam.
	- Remember the commands required.
	- If you don't understand a slide, take that as a clue that you need further study, or contact us.
	- Practice, practice, practice!

### Boot Single

- boot into single user mode
- at grub screen, "a", "space", "1", enter

# Network Configuration

- system-config-network
- Files
	- /etc/sysconfig/network-scripts/ifcfg-eth0
	- /etc/sysconfig/network

#### Hostname Resolution

- /etc/resolv.conf
- /etc/hosts

# X Window System

- /etc/X11/xinit/xinitrc.d
- /etc/X11/xorg.conf
- /etc/inittab
- system-config-display
- /tmp and /home have enough space
- Ctrl-Alt-F1 to F8
- Ctrl-Alt-Backspace

# Hard Disk Commands

- fdisk /dev/hda
- partprobe
- $\cdot$  mdadm -C /dev/md0 -l 5 -n 3 /dev/hda6 /dev/hda7 /dev/hda8
- mke2fs -j /dev/md0
- e2label /dev/hda2 /data
- mount -t ext3 /dev/hda7 /data7

# Configure Printing

- system-config-printer
- /etc/cups/cupsd.conf
- Ipadmin
- Ipstat, Ipq
- reject disable
- accept /usr/bin/enable

### Cron and at Jobs

- copy script to /etc/cron.daily, /etc.cron.monthly, etc. or
- Modify /etc/crontab: crontab -e
- List cron jobs: crontab -l
- Add an at job: at [-f file] TIME
- View at queue: atq
- Remove at jog: atrm job

### Install NIS or LDAP

- Install ypbind, portmap
- system-config-authentication
	- check: Enable NIS Support, or Enable LDAP Support
	- click: Configure NIS..., or Configure LDAP...
- configure firewall, if required

# Test NIS or LDAP

- ypwhich
- nisdomainname -y
- genent services
- getent passwd smith
- rpcinfo -p

# NIS or LDAP Files

- /etc/yp.conf
- /etc/sysconfig/network
- /etc/pam.d/system-auth
- /etc/nsswitch.conf

# Configure autofs

- /etc/auto.master
	- /home/guests /etc/auto.guests --timeout=60
- /etc/auto.guests
	- \* -rw,soft,intr server1:/home/guests/&
- service autofs restart
- chkconfig portmap on
- chkconfig autofs on

#### Manage Users, and Groups

- groupadd -g 1000 groupname
- useradd username
- usermod -G groupname username

– (-G for primary group)

# Manage Quotas

- quotacheck -cuf /home
- quotaon /home
- edquota username
- quota username
- repquota /home

### Filesystem Permissions

- mkdir -p /depts/finance
- chgrp sales /depts/finance
- chmod 770 /depts/\*
- chmod  $g+s$  /depts/ $*$
- chown sam /depts/managers
- $\cdot$  ls -l /depts/

# Install and Update rpms

- rpm -ivh filenamex.i386.rpm
- rpm -Uvh filenamex.i386.rpm
- Verify an RPM:
	- rpm --import /usr/share/rhn/RPM-GPG-KEY
	- rpm -K /tmp/rpmversion.i386.rpm

### Install from yum Repository

- /etc/yum.conf
- /etc/yum.repos.d/

# System Bootloader

- /boot/grub/grub.conf
- $\bullet$  # root (hd0,0)
- # kernel /vmlinuz-version ro root=/dev/vg00/lv00 crashkernel=128M@16M
- # initrd /initrd-version.img

# Implement Software RAID

- partprobe
- $\cdot$  mdadm -C /dev/md0 -l 5 -n 3 /dev/hda6 /dev/hda7 /dev/hda8
- mke2fs -j /dev/md0
- /etc/fstab
- mdadm --detail /dev/md0
- fail, recover, add:
- mdadm /dev/md0 -a /dev/sda1

#### Set Kernel Run-time Parameters

- vi /etc/sysctl.conf
	- $-$  xxx.xx.xxx=1
- sysctl -p
- sysctl -a | grep xxx

### Diagnose and Correct Boot Failures

- /etc/rc.d/rc.sysinit
- /etc/rc.d/rc adn /etc/rc.d/rc?.d
- /etc/rc.d/rc.local
- /boot/grub/grub.conf
- filesystem
- /etc/fstab
- fsck /dev/hda

### Create a Logical Volume

- First create physical volume, then volume group, then logical volume
- $PV \rightarrow VG \rightarrow LV$
- pvcreate /dev/hda6 /dev/hda7 /dev/hda8
- vgcreate vg0 /dev/hda6 /dev/hda7
- Ivcreate -L 500M -n data0 vg0
- ext2online /dev/vg0/data0

### **SELinux**

- getenforce
- setenforce 1
- check context with  $ls$  -Z
- chcon -R --reference /var/www/html /var/www/html/wwwnew

# Configure HTTP

- install httpd
- modify /etc/httpd/conf/httpd.conf file
- service httpd restart
- chkconfig httpd on
- service httpd configtest

## Configure Samba Share

- Install samba
- vi /etc/samba/smb.conf
- configure firewall

### **NFS**

- Modify /etc/exports
- start nfs & portmap
- verify config, & check mounts
	- exportfs -v
	- showmount -e localhost
	- rpcinfo -p localhost
- service nfs reload

### Automount

- mkdir /net
- vi /etc/auto.master
- start services -- portmap, autofs

### FTP

- install vsftpd
- create incoming directory
	- mkdir -p /var/ftp/incoming
- vi /etc/vsftpd/vsftpd.conf
- start vsftpd
	- service vsftpd start

# Web proxy

- Install squid, and start the service
- vi /etc/squid
- service squid reload
- Configure browser to test

### **SMTP**

- Install sendmail, sendmail-cf, sendmail-doc
- modify /etc/mail/sendmail.mc
- m4 sendmail.mc > sendmail.cf (or make)
- service sendmail restart

# IMAP, IMAPS, and POP3

- install dovecot
- vi /etc/dovcot.conf
	- protocols = xxx
- service dovecot restart
- chkconfig dovecot on

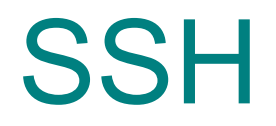

- /etc/ssh/
- $\cdot$   $\sim$ /.ssh/

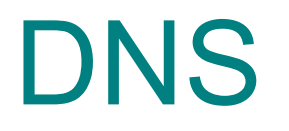

- Install bind, bind-utils, and caching-nameserver
- vi /etc/named.conf
- To verify:
	- named-checkconf
	- named-checkzone example.com example.com.zone
- Check /etc/resoly.conf on client machines

#### **NTP**

- /etc/ntp.conf
- ntpstat
- service ntpd restart

# Firewall

- /etc/sysconfig/iptables
- iptables -L
- iptables -F
- service iptables save
- service iptables restart
- chkconfig iptables on

#### PAM

- /lib/security/
- /etc/pam.d/

# Configure Service

- Install RPM
	- rpm -ivh servicename.rpm
- Modify Configuration and Firewall Start Service
	- service servicename restart
- Set Service to Start on Reboot
	- chkconfig servicename on